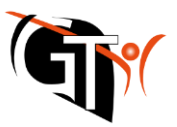

## **Webuntis – Anmeldung zum offenen Ganztagsangebot**

**Die Anmeldung zum offenen Ganztagsangebot erfolgt mittels WebUntis in der Browser-Version.** Rufen Sie dazu Webuntis über [www.webuntis.com](http://www.webuntis.com/) auf und wählen Sie in der Schulsuche das "Gymnasium in der Taus" aus.

Melden Sie sich anschließend mit den **Zugangsdaten Ihres Kindes** an.

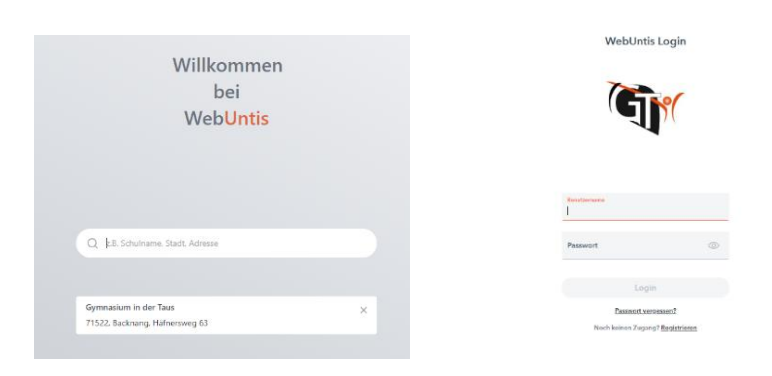

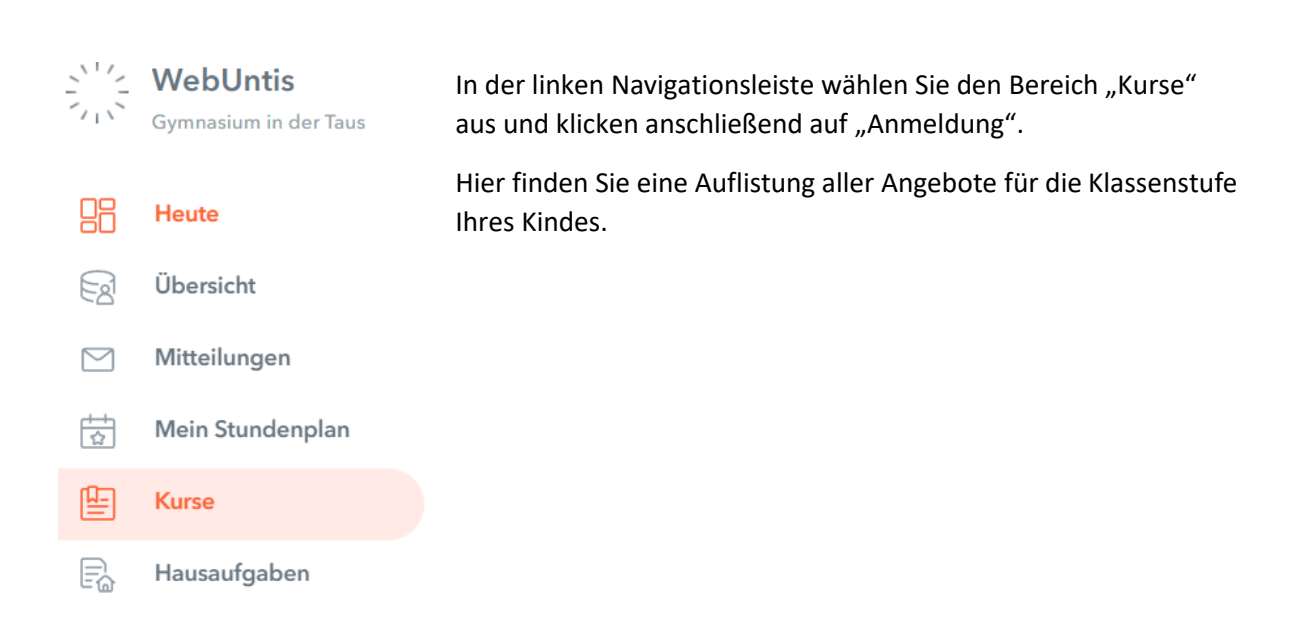

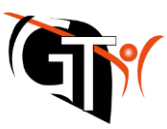

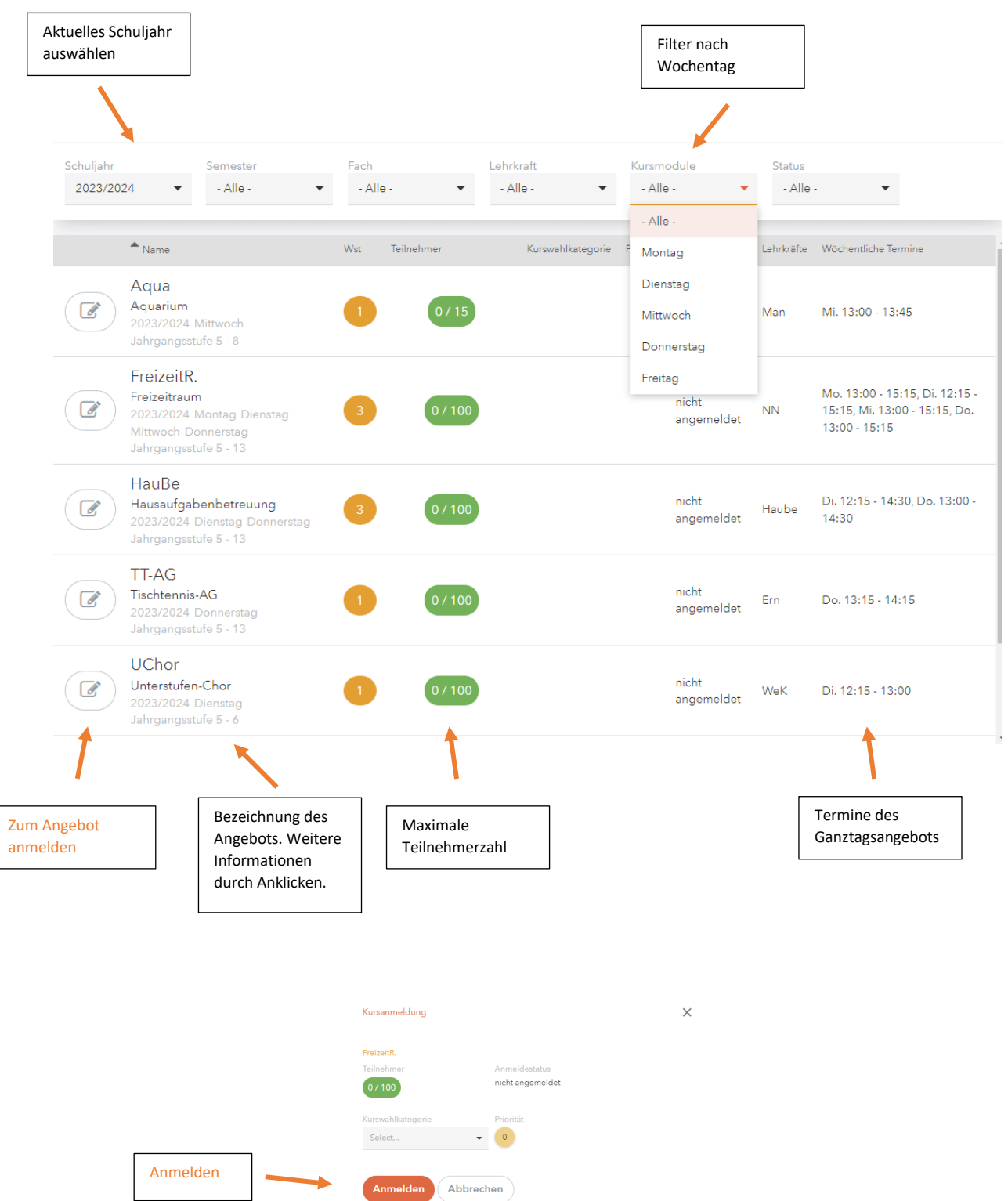

Geschafft! Unter "Meine Kurse" in der linken Leiste sollten Sie nun Ihre Anmeldung einsehen können. Nun sichten wir Lehrkräfte die Anmeldungen und fügen Ihre Kinder den Angeboten hinzu. Diese sollten spätestens 2 Wochen später in den Stundenplänen Ihrer Kinder erscheinen.

Bei technischen Fragen wenden Sie sich bitte an [hes@taus-gymnasium.de](mailto:hes@taus-gymnasium.de)